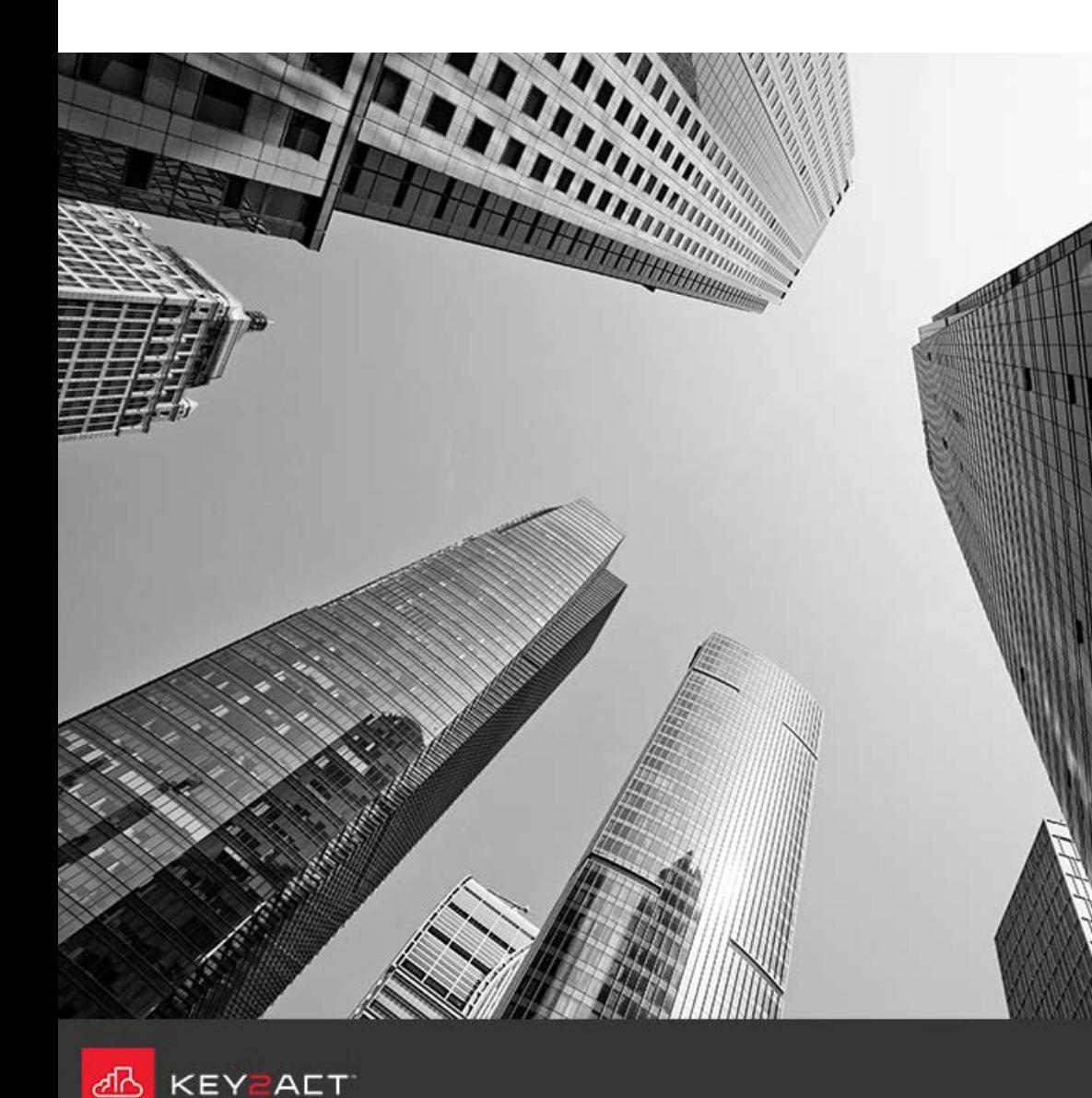

## **Connect**

Identifying Devices with BACnet issues

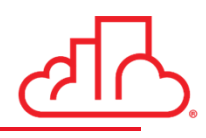

Open the properties window for the desired agent.

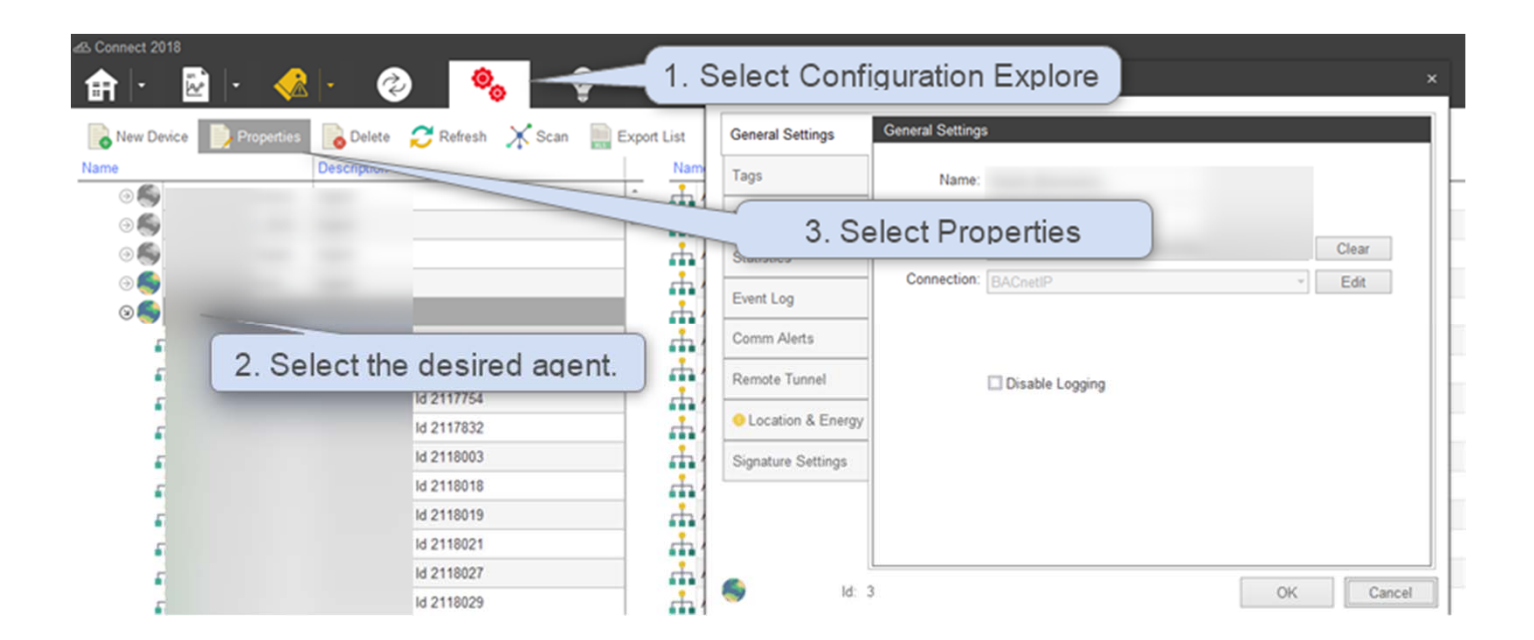

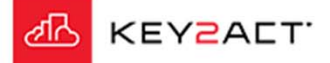

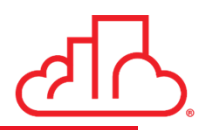

Verify or add an agent tag in the desired agent.

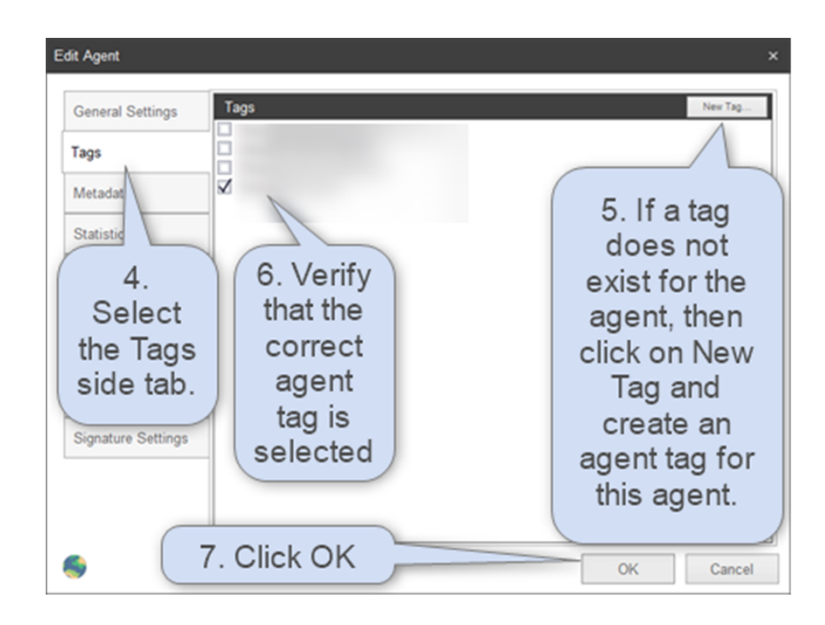

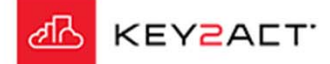

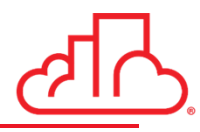

Verify or add an agent tag in the desired agent. This will prevent the Show All/List tool from scanning objects in other agents.

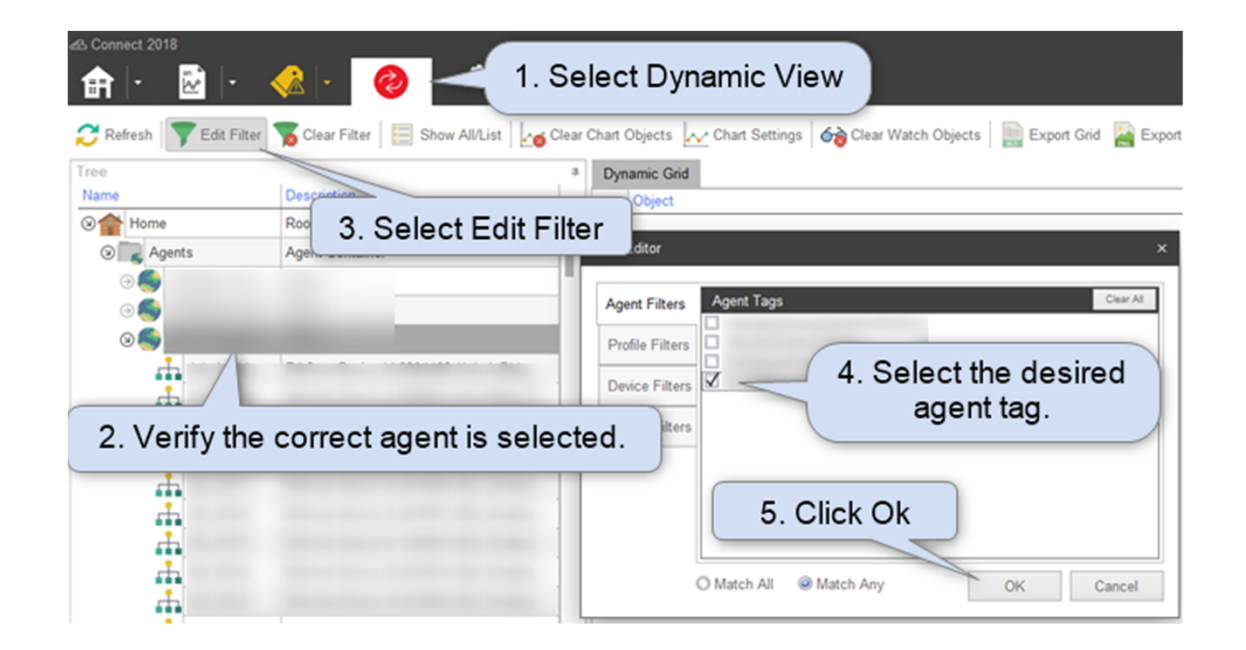

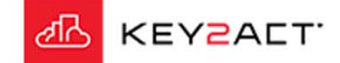

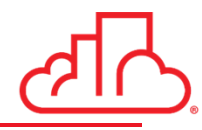

This will poll every single object in every single device in the filtered list. Make sure that this is applied to ONE agent at a time. This will poll each object ONE time only. This will take a few minutes to complete when the object list is large.

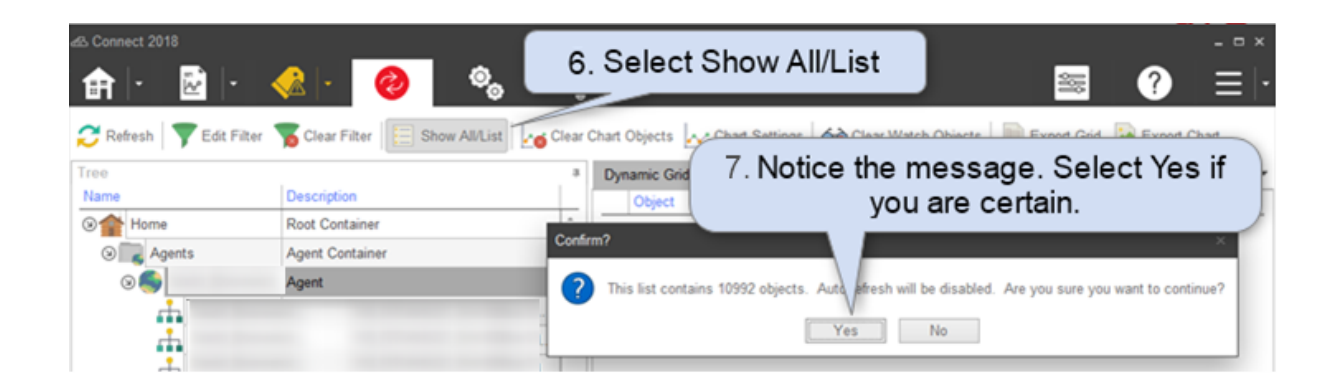

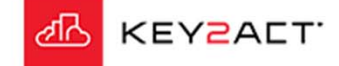

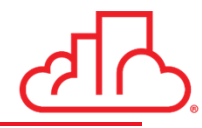

Once the list is complete and all objects have returned a value, then export the list to an excel spreadsheet

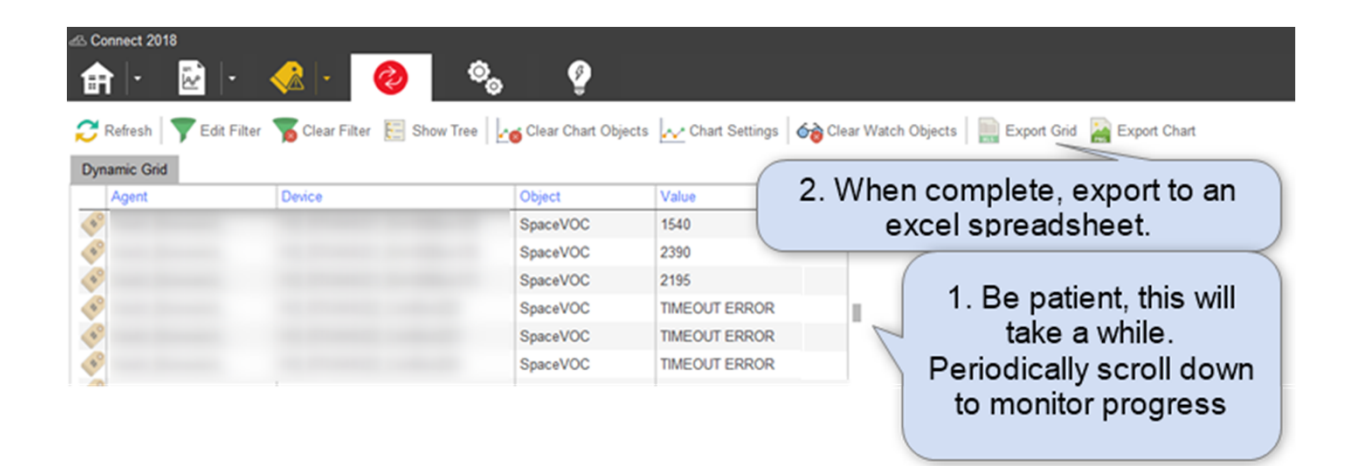

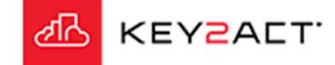

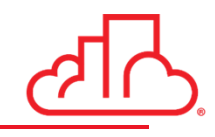

**Important!! -- Show All/List and Filtering is sticky in Dynamic View**

Once the grid is exported to an excel spreadsheet. Always select Show Tree and Clear Filter. These settings are sticky and will not clear automatically.

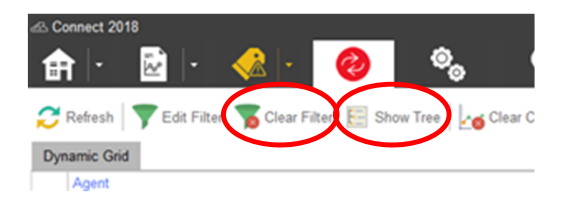

Don't forget!

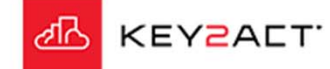

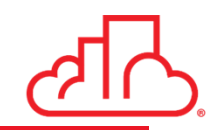

Once the list has been exported to an excel spreadsheet. Using excel filtering and sorting to identify the objects and devices with issues.

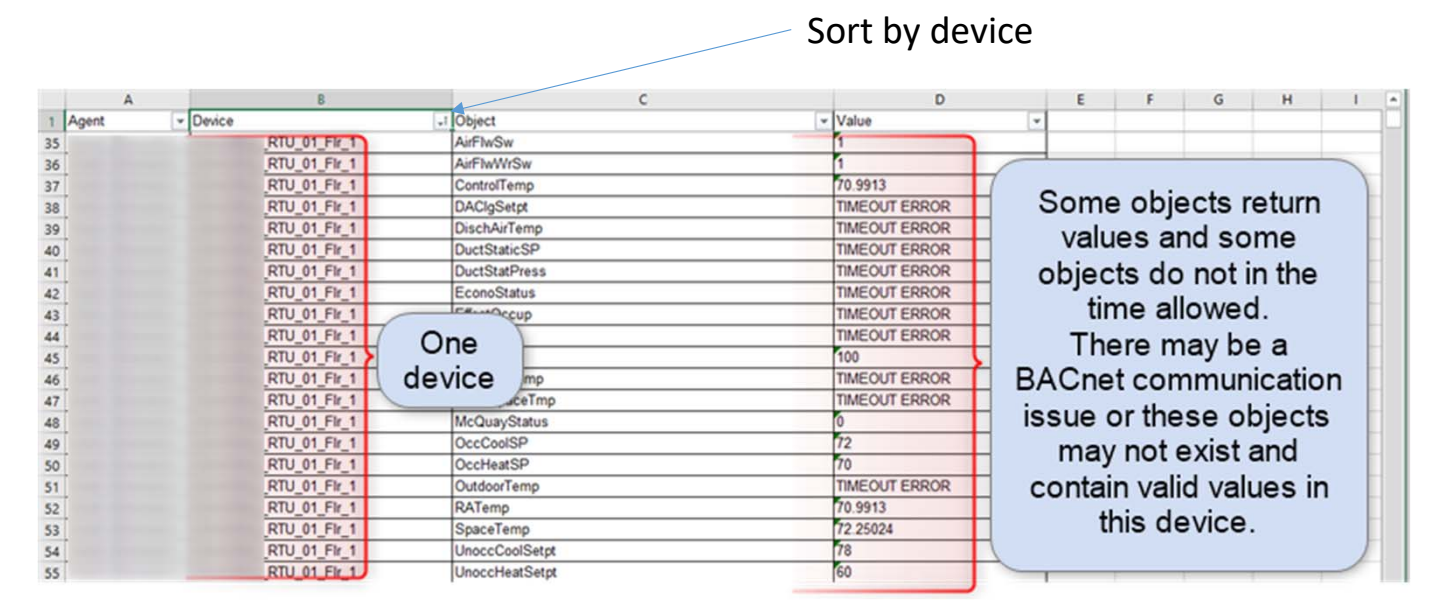

In this image we can see that in this device some object values are taking too long to return a value. Rediscover the objects in this device to verify that they do exist and contain valid values. If they do exist and have valid values, then the BACnet network is suspect. APDU timeouts could be extended but this will lead to increasing the overall site scan time. No point in increasing the timeout for objects that do not exist and therefore will never return a value.

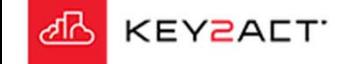

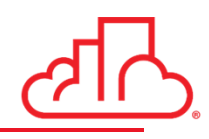

Once the list is complete and all objects have returned a value, then export the list to an excel spreadsheet. Using excel filtering and sorting to identify the objects and devices with issues.

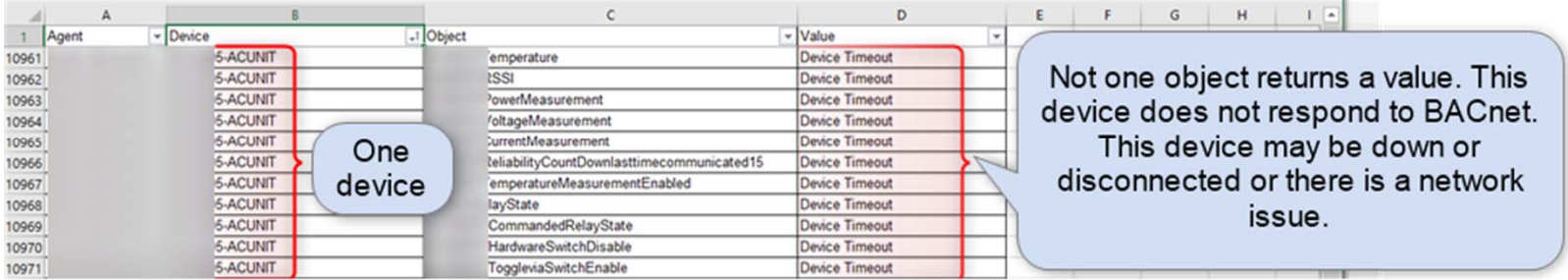

In this image we can see that the device is not responding at all. This is a device timeout. Something has changed in the BACnet network. The BACnet network must be examined to determine why the MiniAgent can no longer communicate with this device.

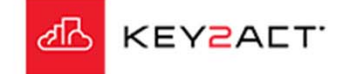

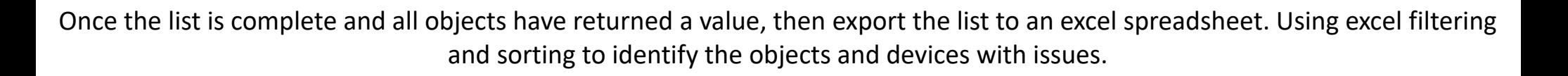

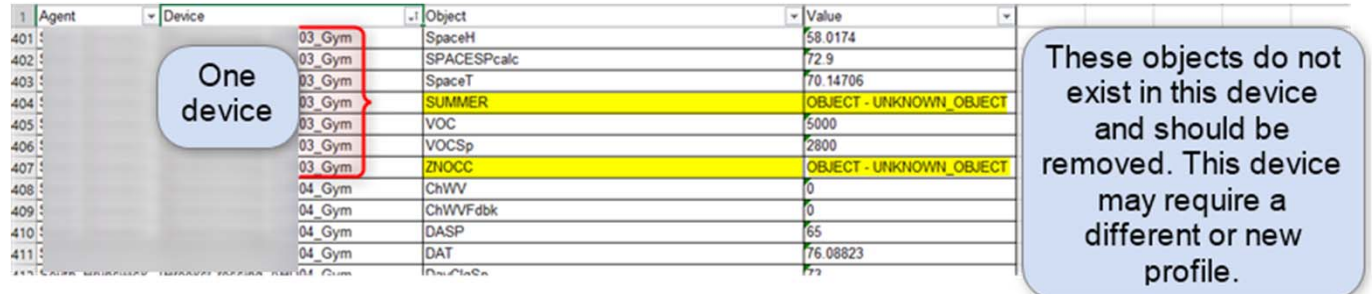

In this image we can see that the device responds OBJECT-UNKNOWN OBJECT when it is polled for an object name/object ID value that does not exist in this device. Usually this indicates that a profile was incorrectly applied to this device. The profile object set does not match this device object set.

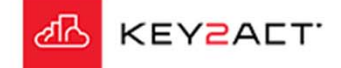

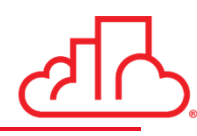

"Read Multiple" literally means more than one object value at a time can be requested in a single packet. Some devices support this, other devices do not. If any device in the network does not support "Read Multiple" then "Read Multiple" must be disabled.

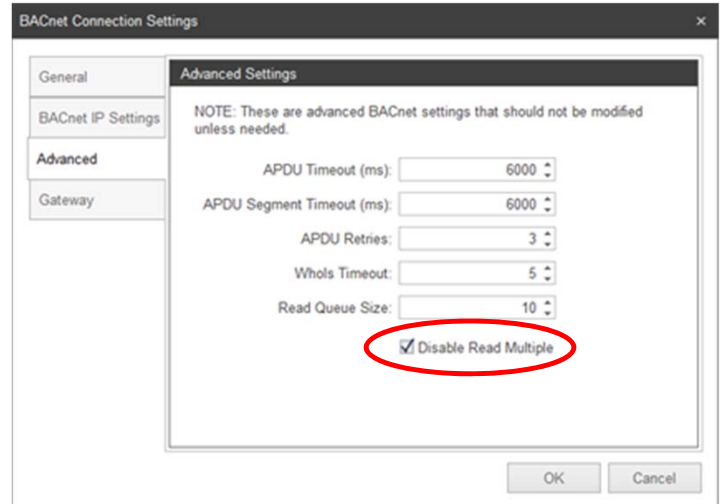

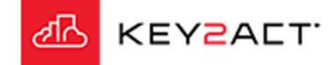

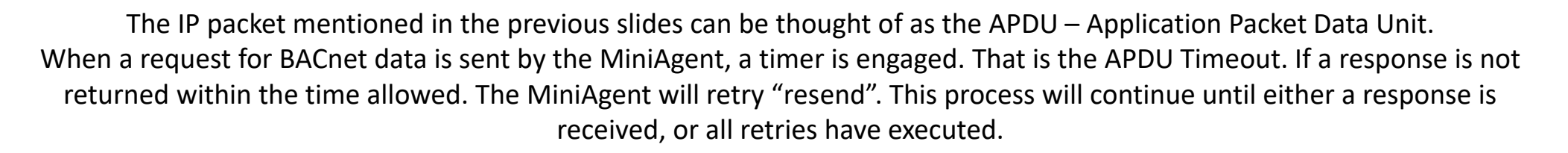

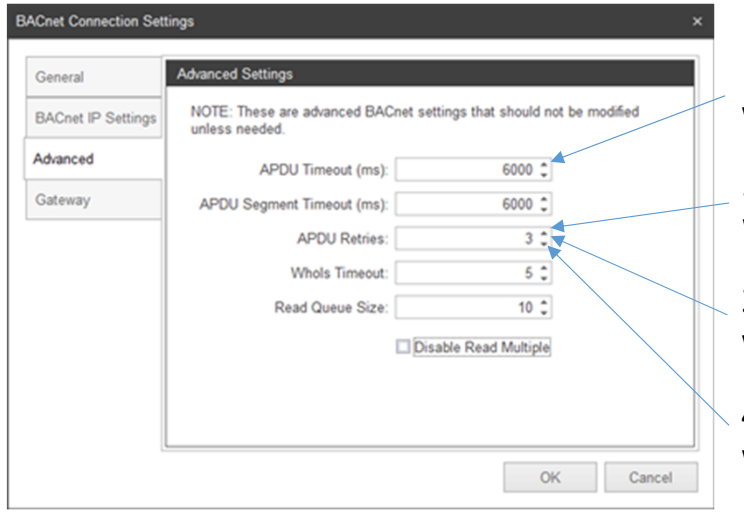

1. Send a BACnet message, Wait 6 seconds for a response.

2. Retry 1 – Repeat the BACnet message, Wait 6 seconds for a response.

3. Retry 2‐ Repeat the BACnet message, Wait 6 seconds for a response.

4. Retry 3‐ Repeat the BACnet message, Wait 6 seconds for a response.

Consider how incorrect profiles which poll for objects that do not exist and will never respond, have a detrimental affect on overall scan times. Leading to increased %Load and possible loss of real data.

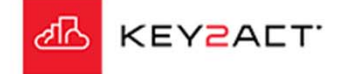

## **About BACnet Advanced Settings – Segmentation**

"Segmentation" is needed when a single bacnet message contains more data than one single IP packet can hold, then the message can be segmented into multiple IP packets by the source device that supports segmentation and the receiving device that also support segmentation can recombine the segmented IP packets into one BACnet message. If any device in the network does not support "Segmentation" then "Read Multiple" must be disabled.

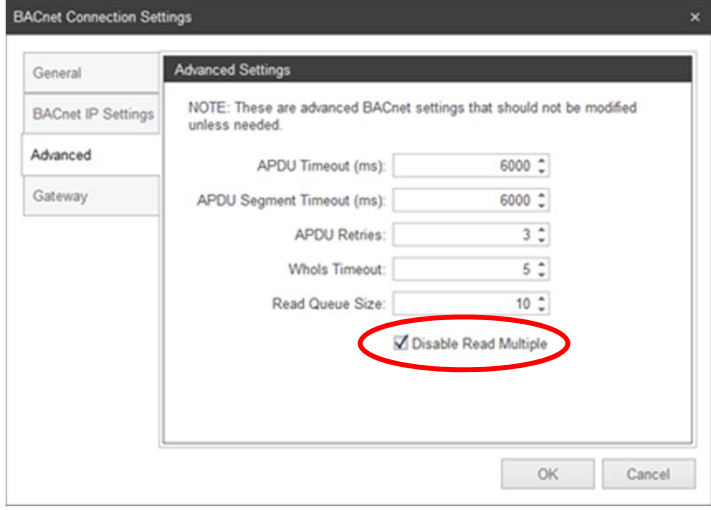

BACnet devices are supposed to negotiate segmentation between each other automatically. Different devices may also have different APDU packet size capabilities and as a result different segmentation capabilities. Sometimes things go wrong.

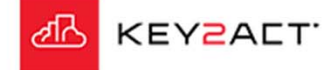

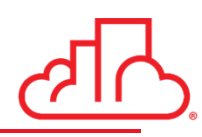

When a segmented request for BACnet data is sent by the MiniAgent, a timer is engaged. That is the APDU Segment Timeout. If a response is not returned within the time allowed. The MiniAgent will retry "resend". This process will continue until either a response is received, or all retries have executed.

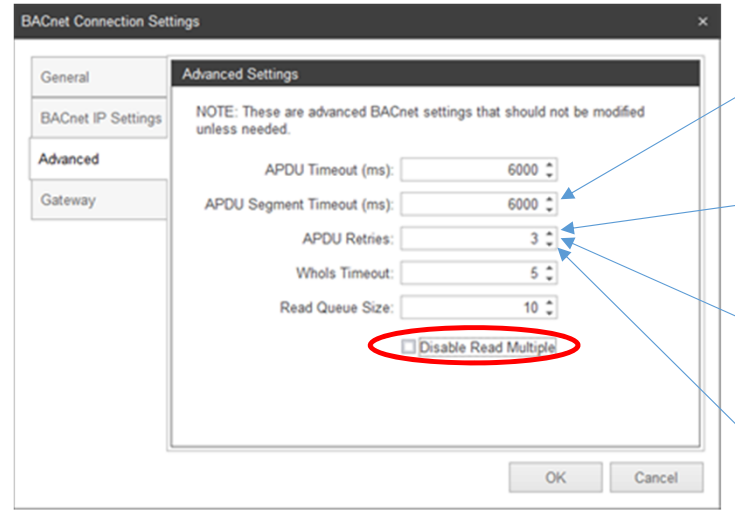

1. Send a Segmented BACnet message, Wait 6 seconds for a Segmented response.

2. Retry 1 ‐ Repeat the Segmented BACnet message, Wait 6 seconds for a Segmented response.

3. Retry 2‐ Repeat the Segmented BACnet message, Wait 6 seconds for a Segmented response.

4. Retry 3‐ Repeat the Segmented BACnet message, Wait 6 seconds for a Segmented response.

If the site contains missed samples or high percent load. Examine the overall poll scan time for the last hour or so. Then select the Disable Read Multiple check box. If performance improves, it is possible some devices either do not support segmentation or have a small packet size limitation.

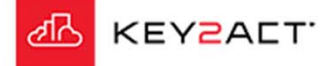

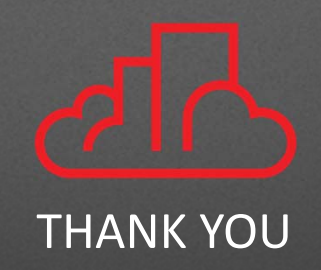

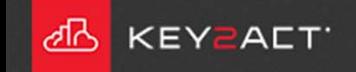